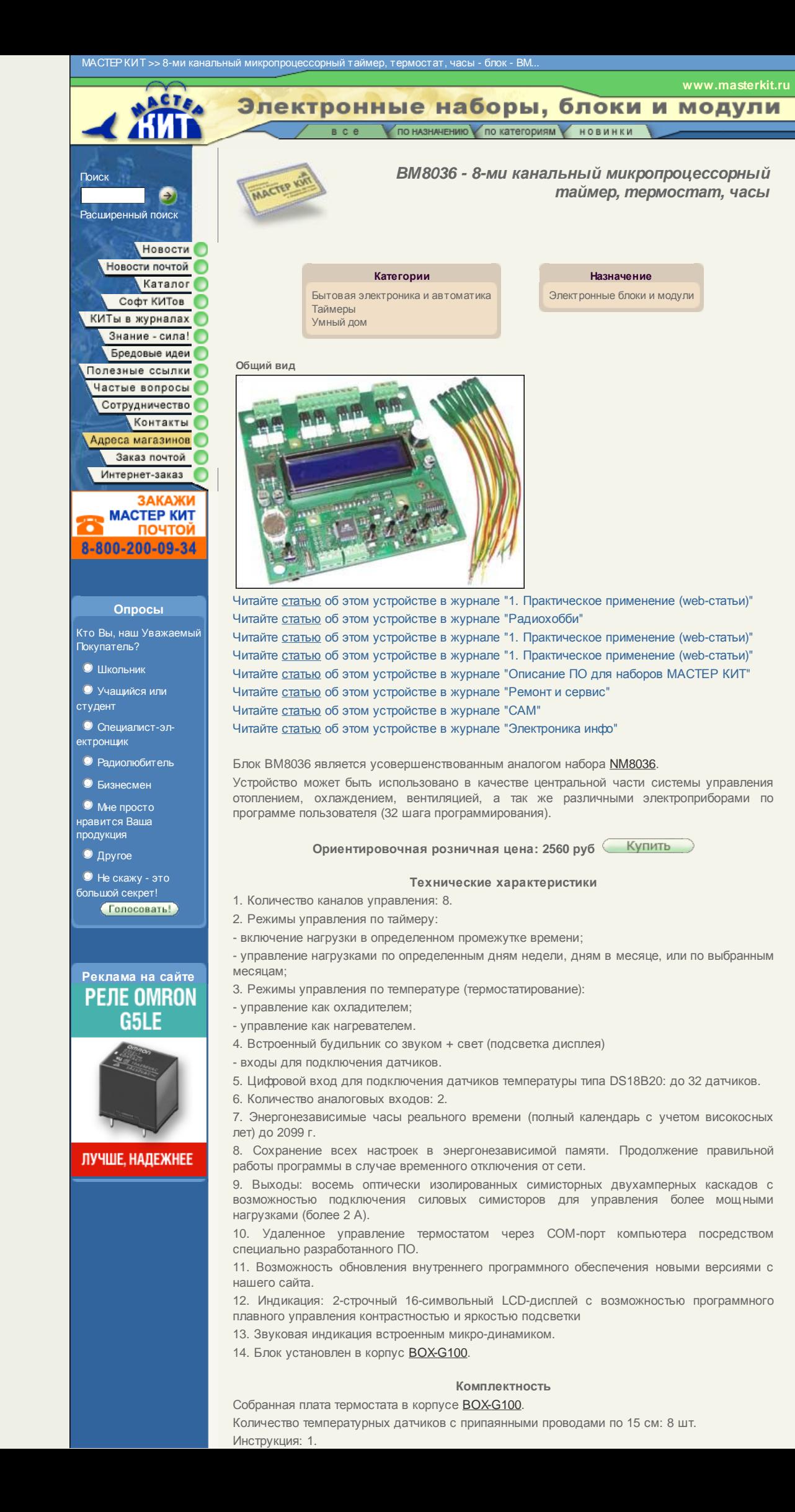

Батарейка типа 1225: 1 шт.

### **Конструкция**

Конструктивно устройство выполнено в виде одной платы с размерами 107х107 мм. Для удобства подключения датчиков температуры, силовых выходов, а так же интерфейса RS232 в устройстве предусмотрены соответствующие клеммные разъемы. Питание подается через специальный разъем от адаптера, напряжением 9-12 В.

### **Описание схемы**

Термостат построен на основе микроконтроллера. В качестве дисплея для отображения информации прибор имеет 2-строчный дисплей с подсветкой голубого цвета.

Работоспособность схемы обеспечивается внутренней программой микроконтроллера) При старте программа производит анализ шины 1-wire и инициализирует «зарегистрированные» термодатчики в 12 битный режим термо-преобразования. Далее инициализируются все остальные блоки (текстовый индикатор, порт RS232, блок часов реального времени). После инициализации система переходит в режим основного цикла. В этом режиме происходит постоянная обработка обновляемой информации от часов, от датчиков, а так же производится опрос состояния кнопок управления. Кроме того, постоянно работает процесс, отвечающий за управление по таймеру.

# **Первоначальное включение устройства**

Установите часовую батарейку в отсек. Не подсоединяйте термодатчики, не подавайте 220 В на управляющие симисторы. Следует только подключить питание от адаптера напряжением 9-12 В. Проверьте работоспособность устройства включением. В момент введения штекера питания требуется удерживать кнопку «меню» для сброса всех параметров в положение «по умолчанию».

На экране должна появиться надпись «Начальная инициализация», подсветка будет выключена и будет это длиться в течение 10-15 секунд. После чего, засветится подсветка и появится надпись «www.masterkit.ru». Далее, в течение нескольких секунд устройство перейдет в режим рабочего цикла.

### **Подсоединение датчиков температуры**

Датчики DS18B20 имеют возможность подключения их в шину (параллельно друг другу). Каждый датчик содержит в себе уникальный серийный номер, запрограммированный на заводе-производителе. Это позволяет адресно обращаться к каждому датчику в независимости от его расположения на шине.

Совместно с термостатом могут работать датчики не только указанного типа (DS18B20), но так же и датчики DS1820, DS18S20, DS1822(при уменьшении точности до +-2 градусов).

Датчики подсоединяются к соответствующему клеммному разъему на блоке. Все датчики, как уже было сказано выше, подсоединяются параллельно друг другу. Датчики комплектуются с припаянными проводами разного цвета: Желтый соответствует общему (GND), Зеленый - данные (I/O), Красный - питание (VCC). - Далее, датчики «привязываются» к определенным нагрузкам программно. Длина проводов - суммарно по всем датчикам - до 100 м при применении провода типа витой пары 5 категории.

# **О подключении датчиков по 2 проводной линии**

Датчики DS18B20 могут быть подключены по 2-проводной линии: общий (GND) и данные (I/O). Это позволяет значительно упростить монтаж за счет использования более дешевого типа провода) Однако этот режим включения вносит некоторые ограничения на работу всей системы) Кроме того' для каждого конкретного случая следует оценивать максимальную длину шины опытным путем, так как различные линия в таком включении более подвержена влиянию помех.

Для улучшения стабильности работы при использовании 2 проводного подсоединения датчики при таком виде подключения программно автоматически переводятся в режим меньшей разрядности преобразования (до 10 бит, что укорачивает время преобразования и уменьшает потребляемый ток в момент преобразования). Те же датчики, которые подключены по 3 проводной линии (питание-данные-общий) автоматически инициализируются в стандартный 12 битный режим. При количестве датчиков более 15 использовать 2 проводное соединение не рекомендуется так как «паразитного» питания уже не достаточно для питания всего массива сенсоров)

## **Подключение нагрузок**

В случае если предыдущие два пункта выполнены успешно, то можно подключать нагрузки. К данному устройству можно подключить до 8 нагрузок 220 В 2 А. Если требуется подключить более мощные нагрузки чем на 2 А, то следует воспользоваться [приложением](http://www.masterkit.ru/main/set.php?num=273) для того чтобы узнать как можно подключить к данной схеме мощные симисторы)

Максимальный ток который могут пропустить через себя оптосимисторы это 8 А, но данный ток может быть только импульсным)

## **Описание логики программного подключения термодатчиков**

Начиная с версии 1.2 внутреннего программного обеспечения ВМ8036 количество датчиков. которые подключаются к устройству увеличено до 32. Каждый датчик получает свой логический номер в «Поиске датчиков». Каждый уже логически пронумерованный датчик может быть назначен на любой из нагрузок, это задается в каждой записи 32ух канальной программы управления. Это позволит, как вариант, управлять одной нагрузкой двумя и более датчиками. Так же, начиная с данной версии прошивки задействованы 2 аналоговоцифровых входа микроконтроллера.

Выбор от какого входа управлять - аналогового или цифрового имеется в каждой из записей программы управления. Разрядность АЦП 10 бит. Управление, как и для датчиков температуры подразделяется на управление нагревателем или охладителем. Задание порога для АЦП осуществляется в виде двух напряжений гистерезиса. Размах -от 0 до 5 В, дискретность шага примерно 0.004 В.

Нижеследующий рисунок показывает как, например, могут соотносятся датчики, их логические номера, аналоговые входы и привязка к управлению определенными нагрузками. Ра рисунке пошагово видно что и где назначается.

# **Отображение информации на экране**

### **Основной цикл**

В основном режиме происходит поочередное переключение между режимами вывода времени (с полной датой) и выводом температур на 4 канала. Если по данному каналу произошло включение нагрузки, то происходит мигание на соответствующем канале.

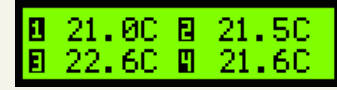

Индикация состояния температуры 4-х датчиков

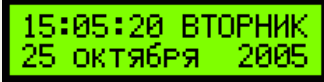

Индикация текущего состояния времени и даты

# **Меню**

При нажатии кнопки «меню» происходит вход в меню системы. По повторному нажатию происходит выход из меню.

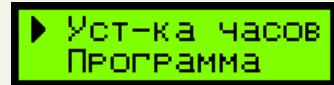

Главное меню

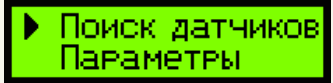

Меню установки параметров

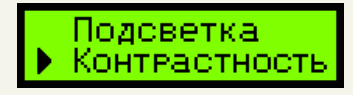

Вход в меню для установки необходимого уровня контрастности

В программе реализован механизм навигации по принципу меню) То есть можно клавишами «вверх» «вниз» перемещаться на нужную позицию и «вводом» заходить и изменять соответствующие параметры для данного пункта)

# **Пункт меню «Часы»**

С помощью меню так же можно выставить время на часах. Стрелками «влево»/«вправо» выбирается изменяемый параметр, а «вверх»/ «вниз» производится изменение параметра. Календарь содержит поля: секунды, минуты, часы, день недели, число, месяц, и, наконец, год (в пределах от 2000 до 2099 гг).

# **Пункт меню «Звук»**

В данном пункте можно включить или отключить звуковую индикацию событий (нажатие клавиш и срабатывание нагрузок).

### **Пункт меню «Контрастность» и «Подсветка»**

Предусмотрены плавная регулировка контрастности индикатора и плавная регулировка яркости подсветки дисплея. Это достигается посредством использования широтноимпульсной модуляции, которая реализована в периферии микроконтроллера.

# Контеастности

### **Пункт меню «Поиск датчиков»**

При входе в данное меню происходит задержка на несколько секунд (производится поиск всех датчиков на шине 1-wire). Далее стрелками «влево»/«вправо» производится выбор канала, а стрелками «вверх»/«вниз» производится выбор физического датчика для данного канала. Нажатием на «ввод» осуществляется запоминание определенного датчика для выбранного канала. Повторное нажатие «ввод» удаляет датчик из памяти на данный канал. Предусмотрена возможность установки одного и того же датчика на несколько каналов управления)

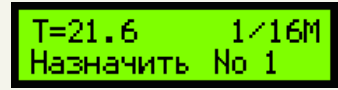

Регистрация датчика N1

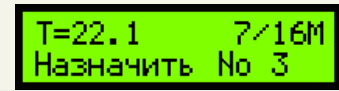

# Регистрация датчика N3

При отключении питания данные настройки сохраняются в энергонезависимой памяти микроконтроллера. И, кроме того, при отключении датчиков или подключении новых датчиков не будет происходить смещение нумерации и «путаница» датчиков, так как их запоминание и присвоение к каналам происходит на уровне серийных номеров DS1820.

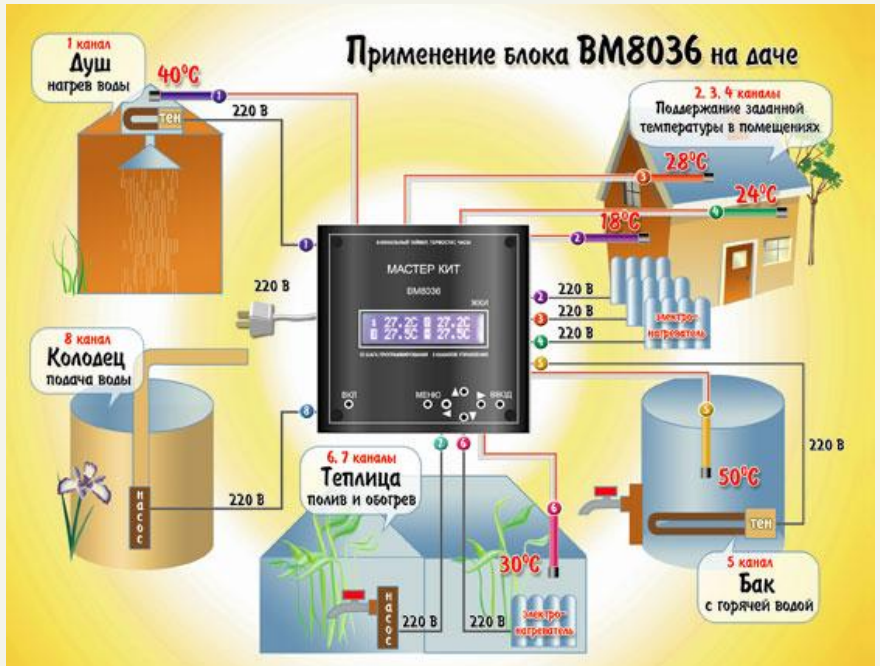

**Практическое применение блока на даче приведено на рисунке ниже**

Устройство позволяет регулировать температуру в помещениях, подогревать воду в душе, включать полив и поддерживать температуру в теплице)

# **Пункт меню «Программа»**

Управление нагрузками может быть осуществлено таймером (включение нагрузки в заданном интервале времени), а так же может быть контролируемо через установку температуры (режим термостата), есть возможность включения режима термостата в заданном промежутке времени, что может быть в различных приложениях полезно. Есть выбор между типом нагрузки (это или нагреватель или охладитель). Предусмотрен гистерезис по управлению при термостатировании (можно вводить различные температуры для включение и для отключения).

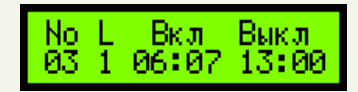

Установка третьего шага программы (времени включения и выключения) для первого канала

# **ОБНОВЛЕНИЯ ПРОШИВКИ**

# **1. Новая, обновлённая версия прошивки nm8036\_ver1.4a.**

В основном изменения в данной версии касаются только исправлению ошибок версии 1.3а. Исправлена ошибка:

- с работой датчиков с 9 по 12 (гистерезис);
- при работе на отрицательных температурах;
- изменен алгоритм опроса датчиков температуры
- увеличено быстродействие за счет оптимизации кода;
- $\cdot$  изменена программа для компьютера под работу с версией 1.4а.
- После программирования версии 1.4а поверх
- 1.3а начальная инициализация не требуется.

Вы можете скачать [здесь](http://www.masterkit.ru/zip/nm8036_ver1.4a.rar).

# **2. Прошивка NM8036\_ver.1.5d содержит следующие изменения:**

• Исправлена ошибка работы выходов: когда номер датчика соответствовал номеру нагрузки (по порядковому номеру)

- { Установлены дополнительные команды для работы от компорта
- Исправлены ошибки

Начальная инициализация программы не требуется. Все программы сохраняются. Программа для ПК не меняется.

Прошивку можно скачать [здесь](http://www.masterkit.ru/zip/nm8036_ver1.5d.rar).

# **3. Прошивка NM8036\_ver.6 содержит следующие изменения:**

- µ Импульсный режим
- $-$  Исправлены «глюки»
- ( *Улучшена точность*
- $-$  Увеличен интервал импульсного режима до чуть более 18 часов на состояние
- $\cdot$  Добавлена дополнительная функциональность в СОМ-интерфейс
- Дополнено описание команд COM-соединения
- µ Программа для ПК адаптирована под новую прошивку
- $\cdot$  Исправлена проблема 2038 года в программе для ПК
- $\cdot$  Написана новая оболочка "manager"

Установка - открыть файл.

**[Скачать](http://www.masterkit.ru/zip/8036install.exe)[!](http://www.masterkit.ru/zip/8036install.exe)**

# **4. Версия 1.8**

Объём - 1,1 Мв.

Исправления:

- · Исправлена работа с датчиками DS18S20 (ошибка удвоения температуры)
- µ Переделан алгоритм будильника с целью улучшения стабильности работы
- µ Исправлена ошибка интерфейса при вводе чисел
- $\cdot$  В ручном управлении нагрузками ошибка исправлена.

## Изменения:

Ввод «времени старта» меньше «времени остановки» программы в периодическом режиме, теперь не ошибка. Программа будет работать с переходом через полночь. Это позволит сэкономить 1 шаг программы.

Установка - открыть zip файл.

Объём - 1,13 Мв.

**[Скачать](http://www.masterkit.ru/zip/8036_1.8.exe)[!](http://www.masterkit.ru/zip/8036_1.8.exe)**

5. Версия самая последняя

#### Исправления:

• Улучшена надежность работы с датчиками и в случае «зависания» какого либо датчика и вследствие этого полного информационного разрушения сети. Теперь этот момент отслеживается, и все нагрузки будут отключаться.

## Изменения:

· В программах термостата добавлена новая опция - настройка режима взаимодействия программ. Варианты выбора: «AND» или «OR». Это позволит более гибко запрограммировать систему, установив приоритеты программ.

Установка - открыть rar файл. **[Скачать](http://www.masterkit.ru/zip/8036_1.9.rar)[!](http://www.masterkit.ru/zip/8036_1.9.rar)**

Смотрят эту страницу:

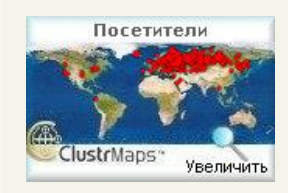

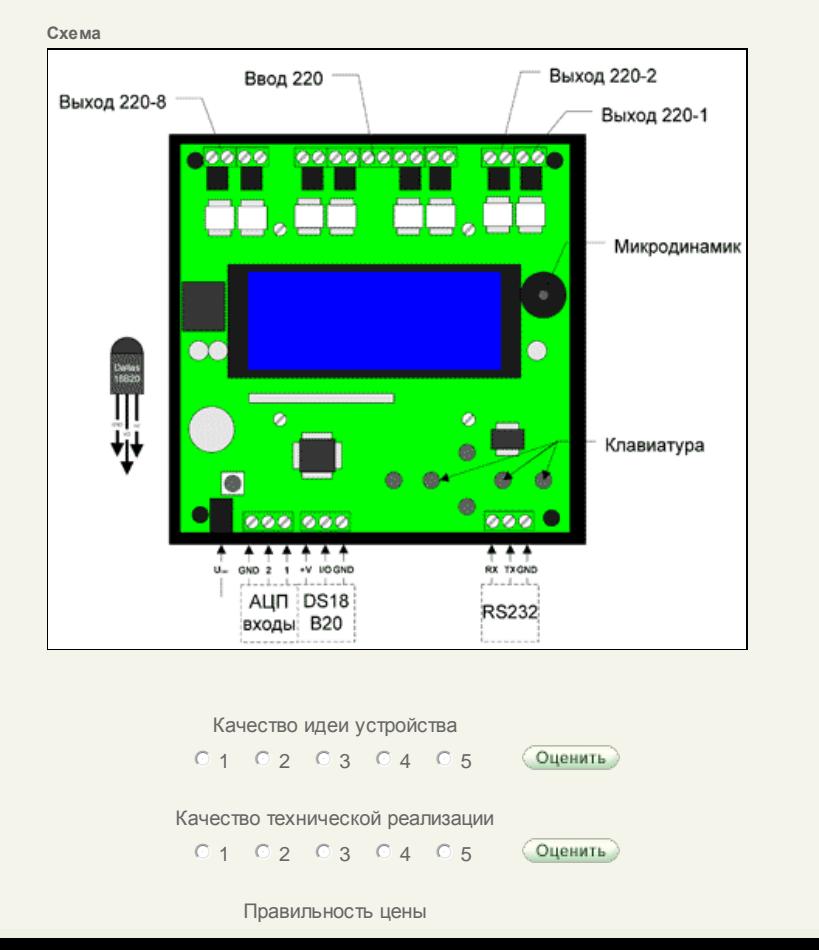

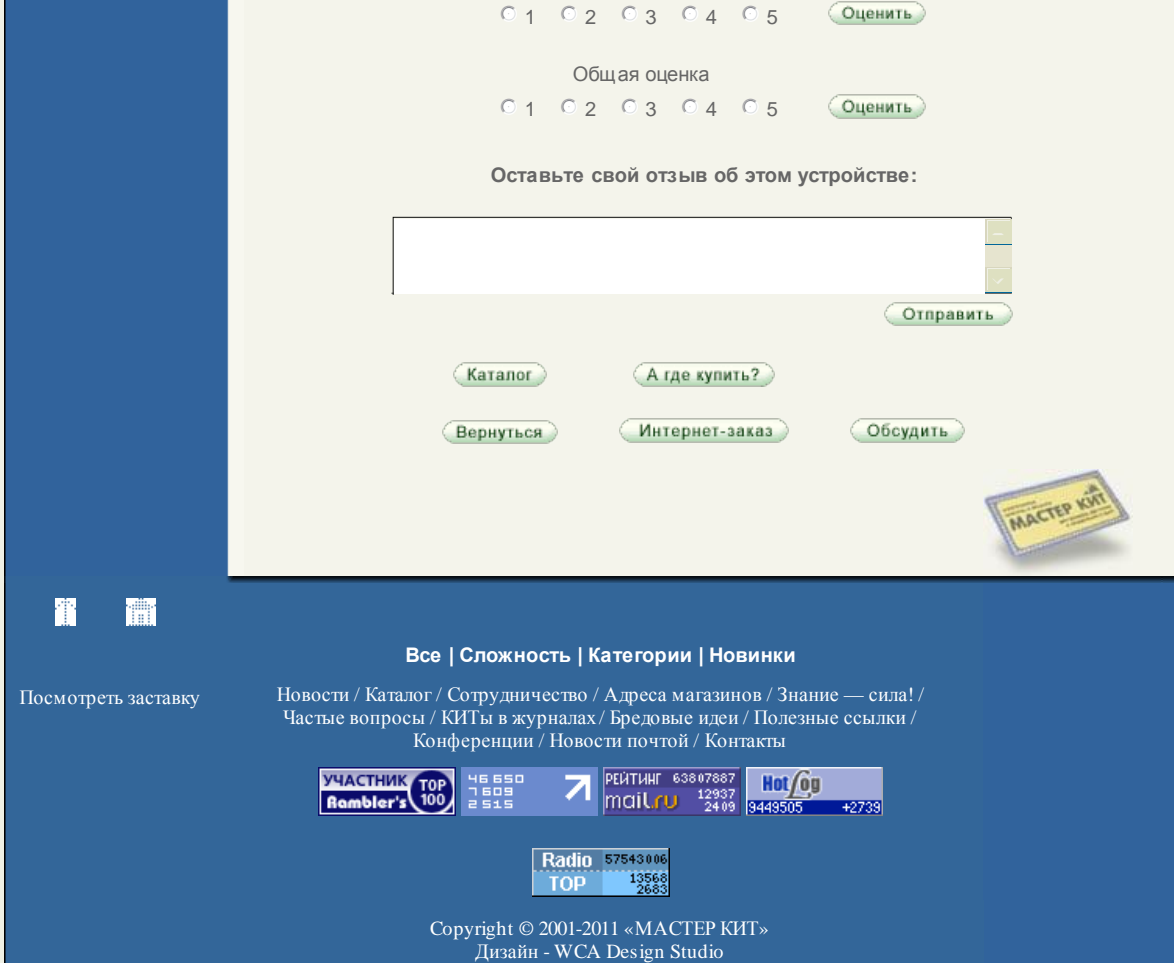